KBPublisher предоставляет страницу личного профиля, на которой вы можете делать следующее:

- Обновлять профиль.
- Включить многофакторную аутентификацию.
- Читать новые уведомления.
- Читать статьи, которые вы добавили в список избранного.
- Читать статьи, которые администратор отметил как обязательные к прочтению.
- Подписаться на статьи, новости и категории, а также отказаться от подписки
- Измените текущий пароль.
- Удалить свой аккаунт.

Чтобы открыть страницу своего профиля, выполните следующие действия:

- Войдите в базу знаний.
- В правом верхнем углу нажмите значок учетной записи и выберите **Моя аккаунт**. Вы увидите **Главную** страницу своего личного профиля:

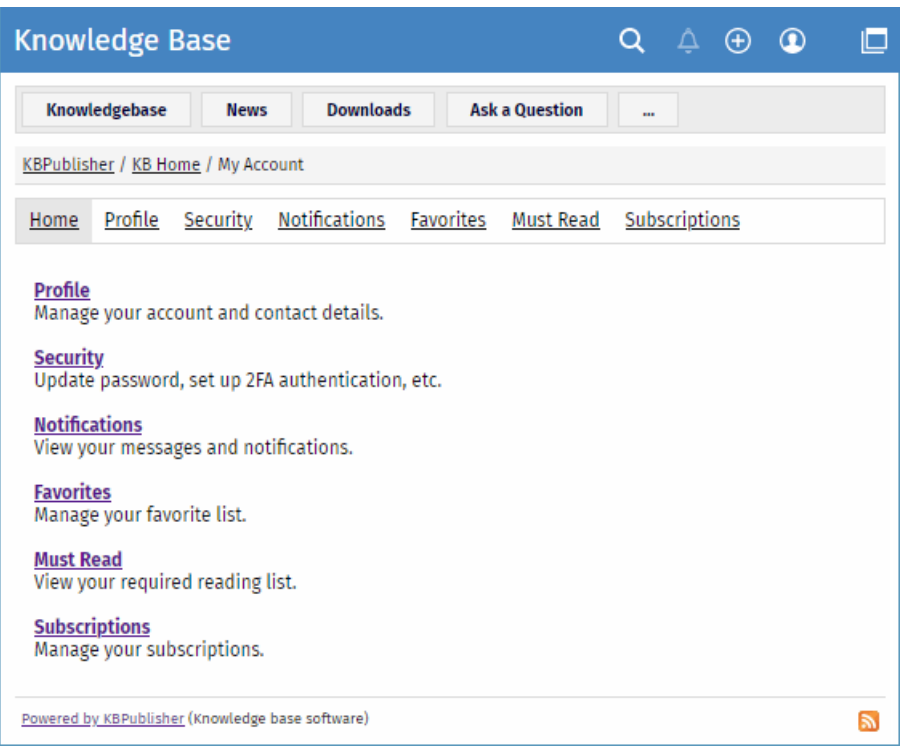

Страница личного профиля состоит из нескольких разделов, которые предоставляют вам доступ к перечисленным выше функциям. На **Главной** странице представлена краткая информация о том, что вы можете делать в каждом разделе.

ID статьи: 495 Последнее обновление: 14 февр., 2024 Обновлено от: Leontev E. Ревизия: 4 Руководство пользователя v8.0 -> Пользователи -> Мой аккаунт -> Мой аккаунт <https://www.kbpublisher.com/ru/kb/entry/495/>